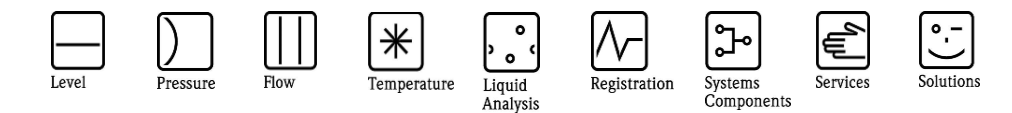

# Herstellerinformation

für Anwender betreffend Softwareänderungen (in Anlehnung an NAMUR-Empfehlung 53)

## Yokogawa PRM HART Package V1.08.00

#### 1 Produkt

- Feldgerät / signalverarbeitendes Gerät
- Software Anwendung zur Anzeige / Asset Management / Handkommunikator o.ä.
- $\Box$  Modem / Schnittstelle

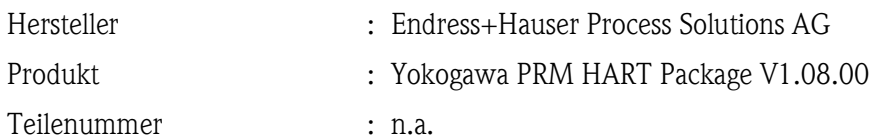

#### 2 Software

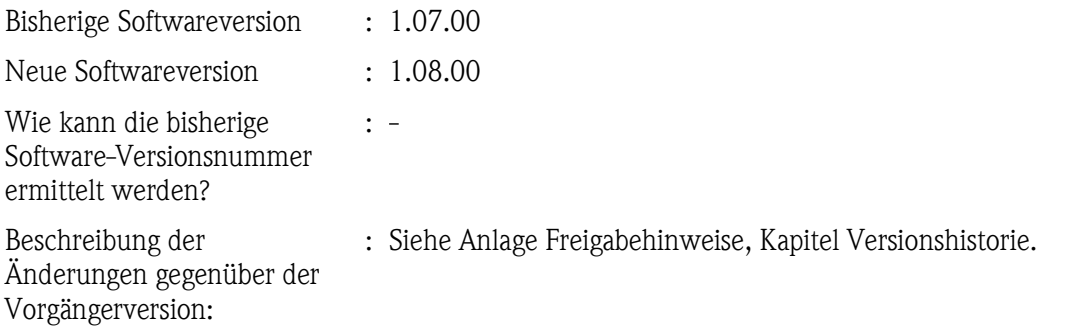

#### 3 Kompatibilität

Ist die neue Softwareversion kompatibel mit der Vorgängerversion, installierten Gerätesoftwaretreibern und Bedientools?

Ja

Nein, Begründung:

Ist ein Update der Software generell empfehlenswert?

Ja, Begründung:

Es sind 3 neue Geräte in das Packet hinzugekommen.

Nein, Begründung:

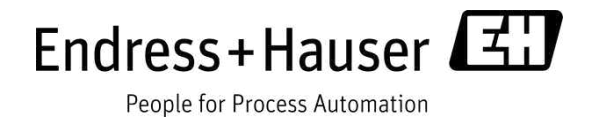

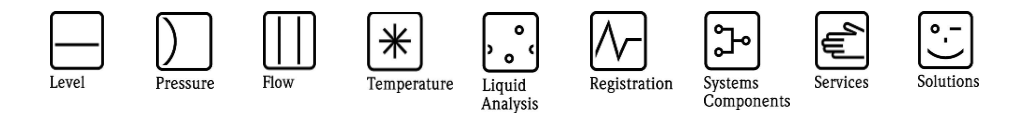

# Herstellerinformation

für Anwender betreffend Softwareänderungen (in Anlehnung an NAMUR-Empfehlung 53)

#### 4 Bedienungsanleitung

Wird eine neue Betriebsanleitung aufgrund der Modifikationen benötigt?

 $\Box$  Ja

 $\boxtimes$  Nein

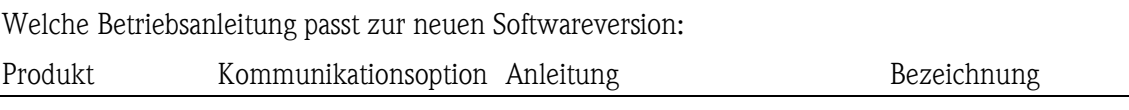

#### 5 Preis

Ändert sich der Gerätepreis?

Ja, neue Preise und Updatekosten (ohne Einbau) liegen als Anlage bei

N.A. N.A. N.A. N.A.

 $\boxtimes$  Nein

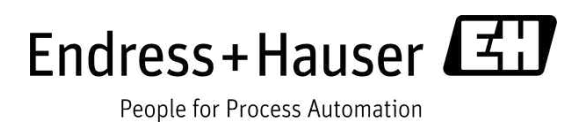

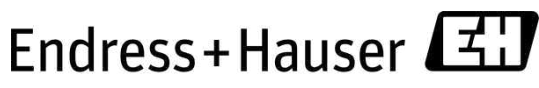

People for Process Automation

# **Freigabehinweise** PRM HART Package V1.08.00

Endress+Hauser Process Solutions AG Kägenstrasse 2 CH 4153 Reinach/BL Switzerland

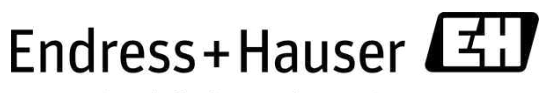

People for Process Automation

# Inhaltsverzeichnis

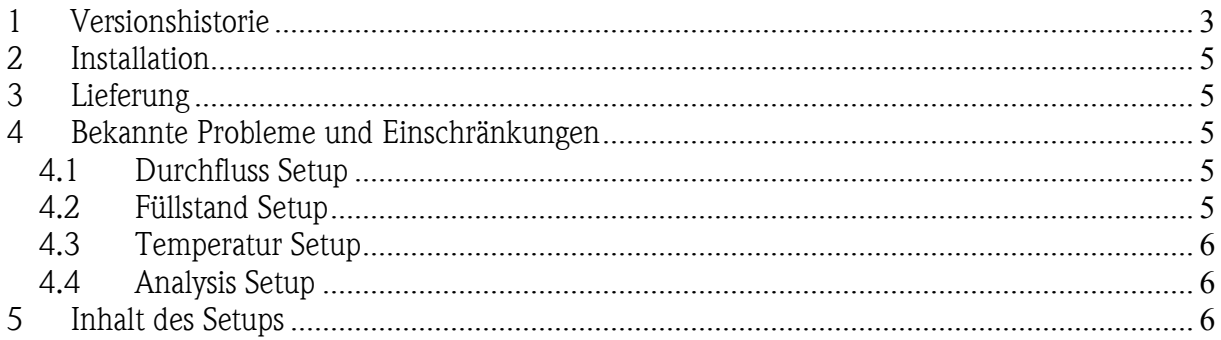

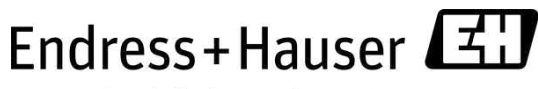

People for Process Automation

## 1 Versionshistorie

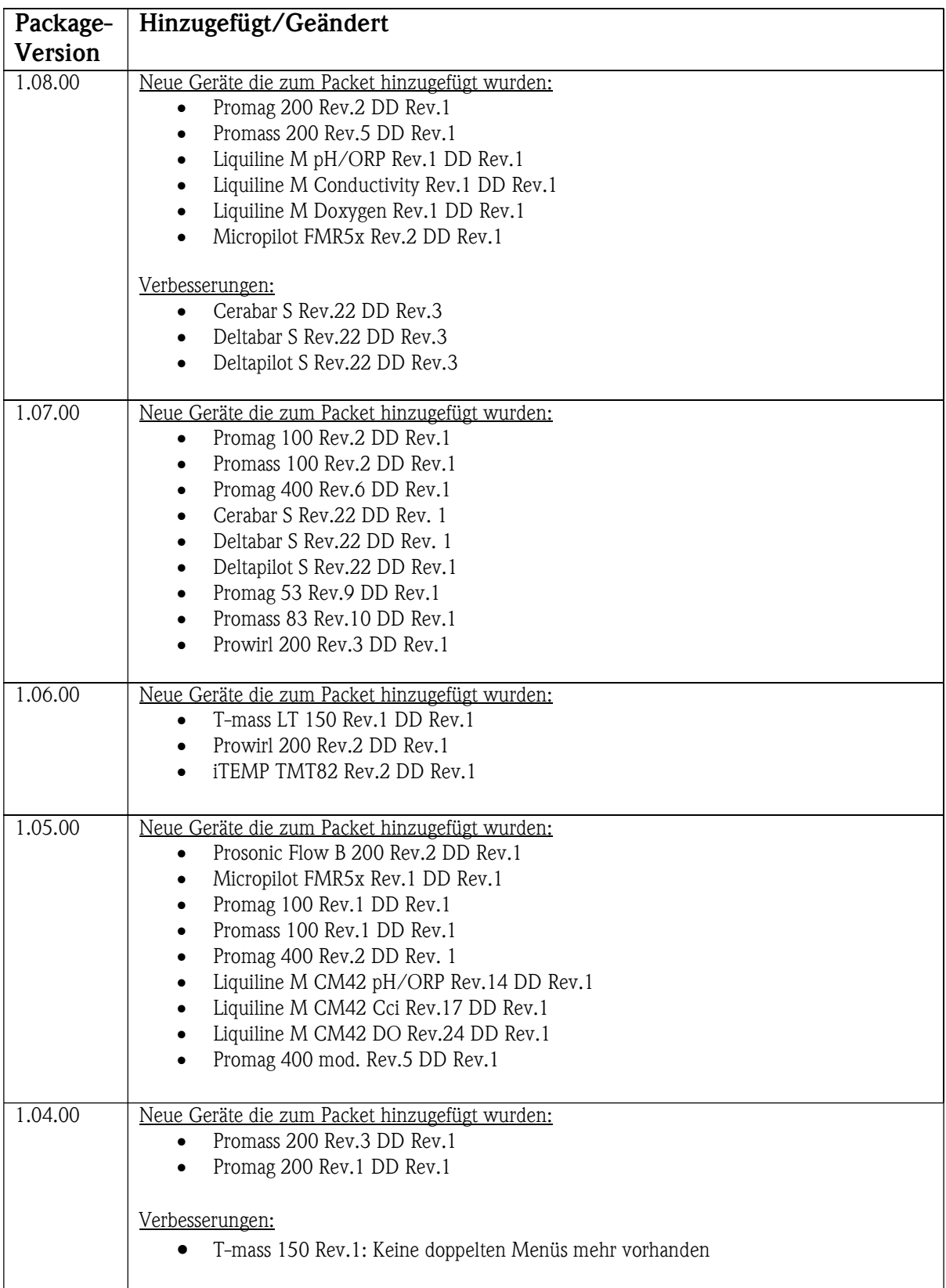

#### **Freigabehinweise PRM HART Package V1.08.00** Document V1.00.00

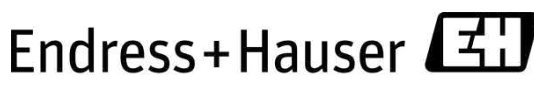

People for Process Automation

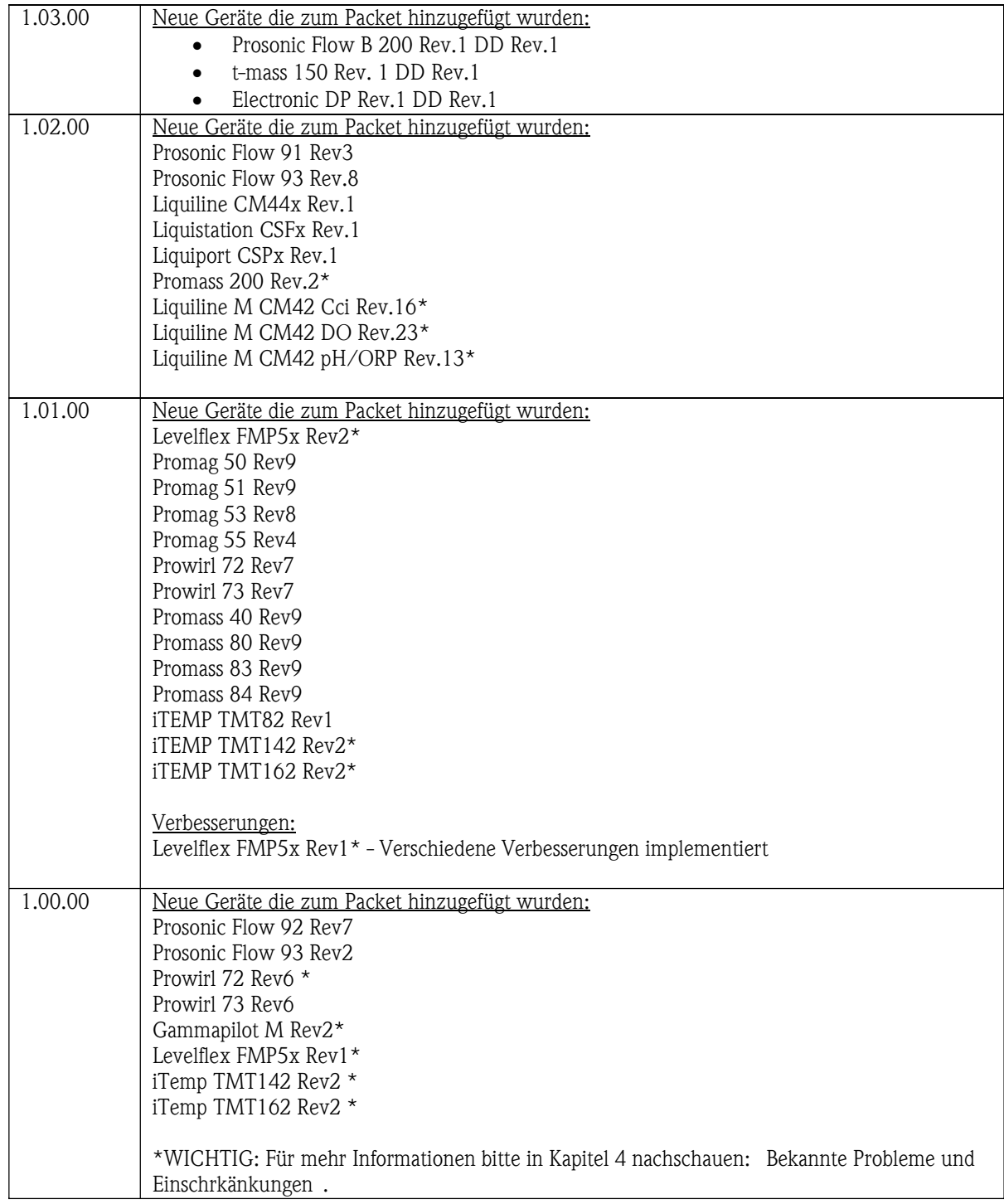

## 2 Installation

Während der Installation darf keine PRM Anwendung laufen. Um DDs, .cfg und Bitmap (.bmp) Dateien zu installieren kann dann das DD Installations Tool von PRM verwendet werden.. Während der Installation können Warnungen erscheinen, wenn eventuell schon Dateien installiert wurden, die von anderen Setups installiert wurden. Diese können ignoriert werden.

Die .cfg und .bmp Dateien for den DeviceViewer cann gelöscht oder auch mit neuen ersetzt werden. Sie müssen dazu in den dazugehörigen Ordner kopiert werden.

## 3 Lieferung

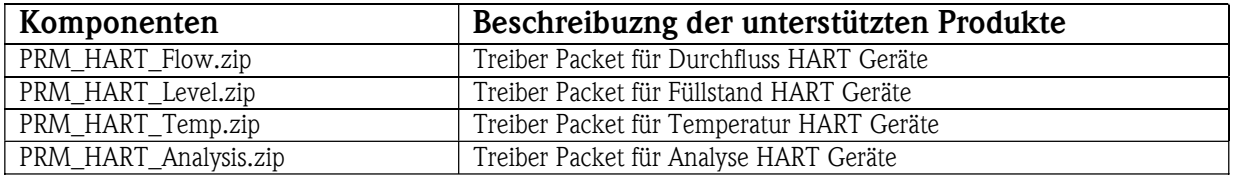

## 4 Bekannte Probleme und Einschränkungen

### 4.1 Durchfluss Setup

Prowirl 72 Rev6 und Promass 200 Rev.2 benötigen eine separate tokenized DD für das PRM System. Es wird in dem Packet mitgeliefert und sollte installiert werden, damit die DeviceViewer Datei funktioniert. Die separate DD enthält eine zusätzliche Referenz auf den Status Parameter, welcher benötigt wird um ihn im PRM DeviceViewer anzuzeigen. Die DD ist nicht extra registriert.

t-mass LT 150 muss über einen Speisetrenner an das Yokogawa System angeschlossen werden um eine stabile Kommunikation zu gewährleisten.

Promass 200 Rev. 5 in der Rubrik [ADD\_INFO] können im CFG-file für Yokogawa/Device Viewer keine sich ändernden Einheiten dargestellt werden. Dieses Problem ist bekannt und wird aktuell mit Yokogawa behandelt.

### 4.2 Füllstand Setup

Gammapilot M Rev2, Levelflex FMP5x Rev1 und Levelflex FMP5x Rev2 benötigen eine separate tokenized DD für das PRM System. Sie werden in dem Packet mitgeliefert und sollten installiert werden, damit die DeviceViewer Dateien funktionieren.

Die separate DD enthält eine zusätzliche Referenz auf den Status Parameter, welcher benötigt wird um ihn im PRM DeviceViewer anzuzeigen.

Die DDs sind nicht extra registriert.

Micropilot FMR5x Rev. 1 in der Rubrik [ADD\_INFO] können im CFG-file für Yokogawa/Device Viewer keine sich ändernde Einheiten dargestellt werden. Dieses Problem ist bekannt und wird aktuell mit Yokogawa behandelt.

### 4.3 Temperatur Setup

iTemp TMT142 Rev2 und iTemp TMT162 Rev2 benötigen eine separate tokenized DD für das PRM System. Sie werden in dem Packet mitgeliefert und sollten installiert werden, damit die DeviceViewer Dateien funktionieren.

Die separate DD enthält eine zusätzliche Referenz auf den Status Parameter, welcher benötigt wird um ihn im PRM DeviceViewer anzuzeigen.

Die DDs sind nicht extra registriert.

### 4.4 Analysis Setup

Liquiline M CM42 Cci Rev.16 , Liquiline M CM42 DO Rev.23 und Liquiline M CM42 pH/ORP Rev.13 benötigen eine separate tokenized DD für das PRM System. Es wird in dem Packet mitgeliefert und sollte installiert werden, damit die DeviceViewer Datei funktioniert.

Die separate DD enthält eine zusätzliche Referenz auf den Status Parameter, welcher benötigt wird um ihn im PRM DeviceViewer anzuzeigen.

Die DD ist nicht extra registriert.

## 5 Inhalt des Setups

Jedes Setup enthält mindestens folgende zwei Typen von Dateien. Die Gerätetreiber sind auf der Fieldbus Foundation Organisation Hompage verfügbar.

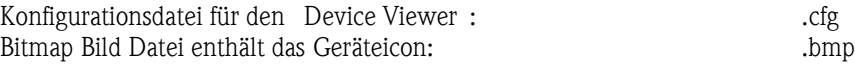

# PRM HART Device List Package 1.08.00

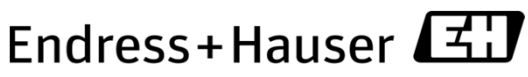

People for Process Automation

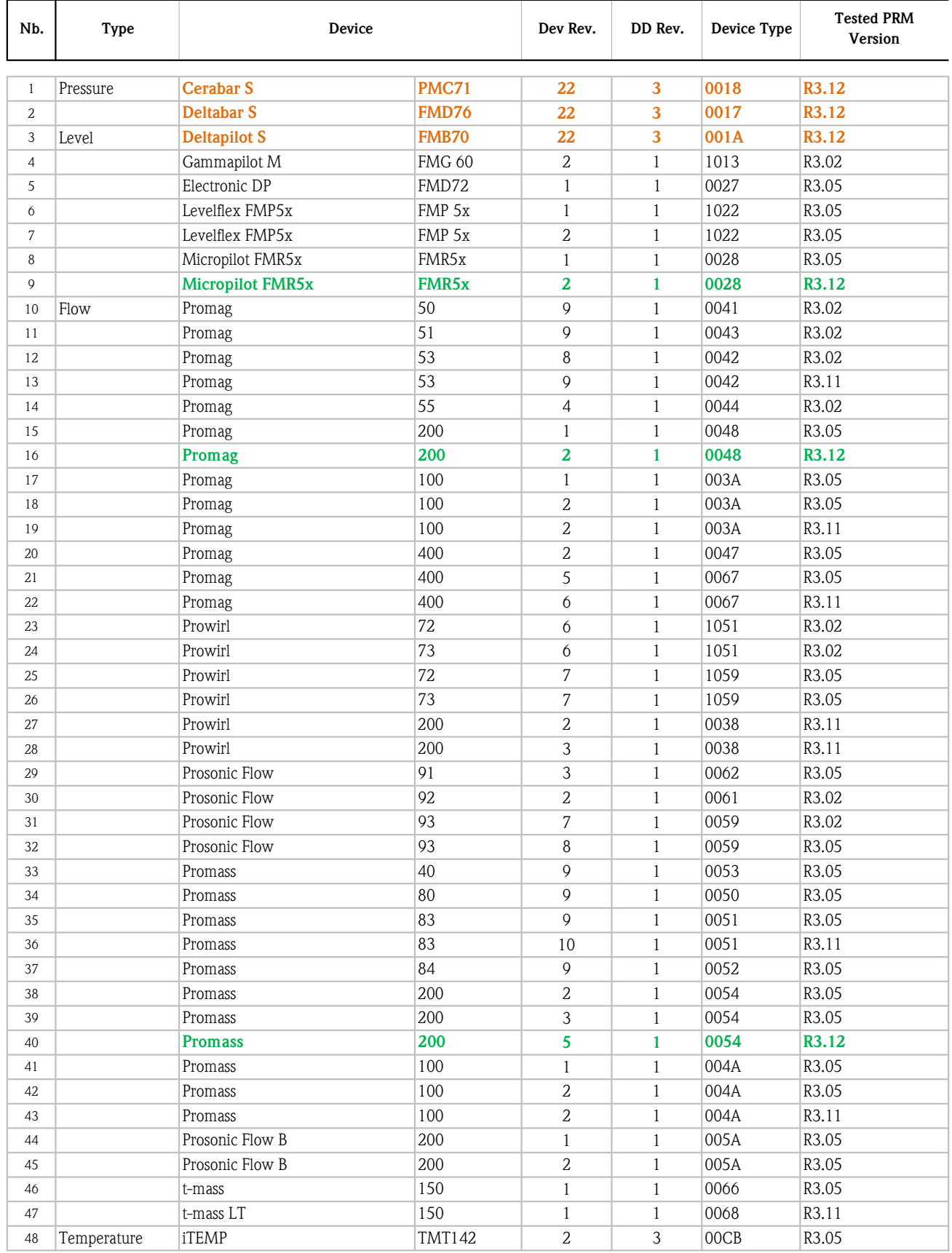

# PRM HART Device List Package 1.08.00

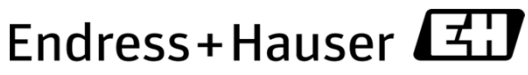

People for Process Automation

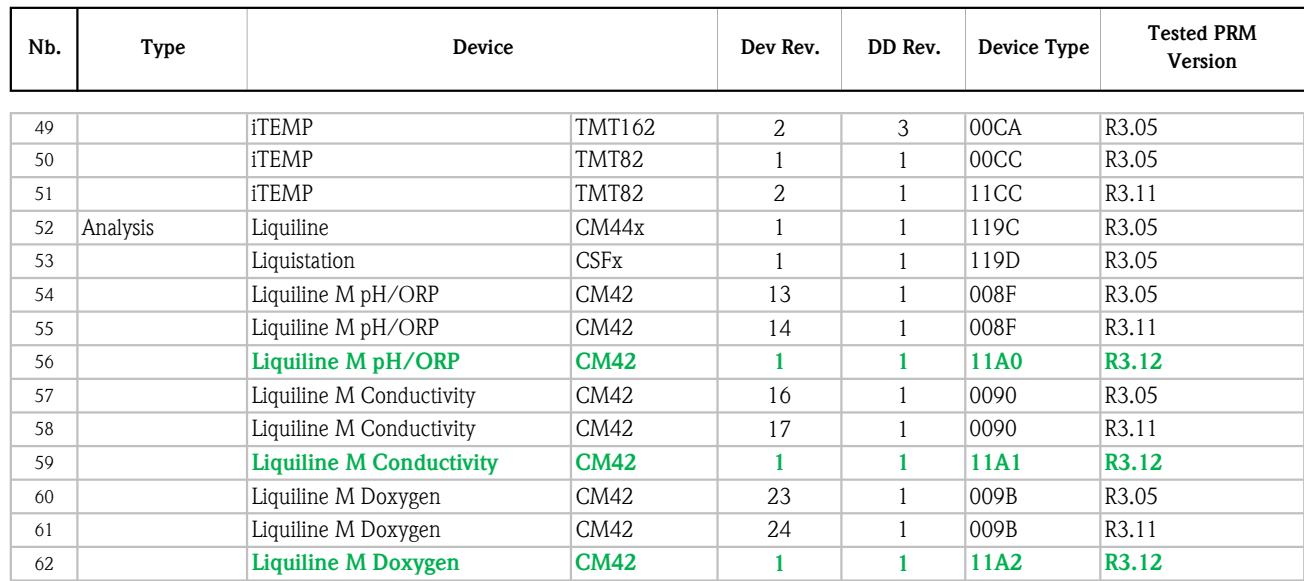

\* New Devices

\* Driver Modification